# **Objednávky – ovládání dialogu**

Obiednávky Výdei Konta a platby Docházka Počty jídel O jídelně **Bonusy** Zprávy Nastavení

#### **Posun období**

VIS

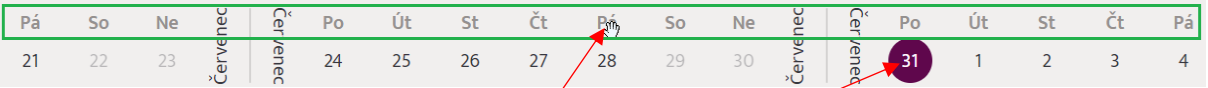

- **Myší** "chytněte" libovolné **označení dne** a tažením myší doprava či doleva posouvejte kalendář.
- Kolečkem myši "rolujete" v oblasti pod kalendářem nahoru a dolů.
- Ťukněte myší na **konkrétní datum**.

### **Stav objednávky**

Klienti s nárokem na jedno jídlo v chodu:

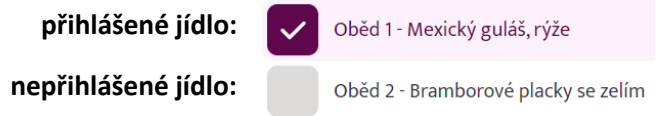

Klienti s nárokem na více jídel (tzv. vícenásobní klienti):

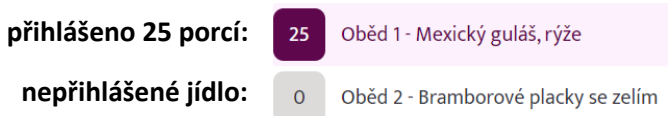

*Pozn.: systém neumožňuje kombinaci těchto dvou režimů (jedno jídlo x vícenásobný klient).*

## **Změna objednávky**

Klienti s nárokem na jedno jídlo v chodu:

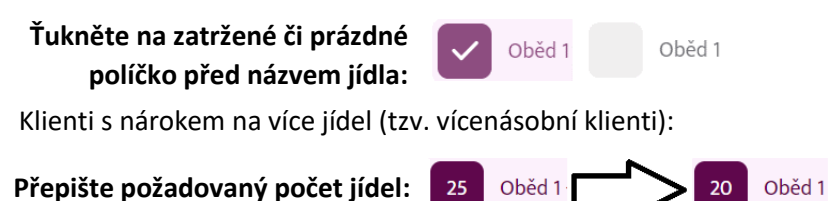

# **Uložení objednávky**

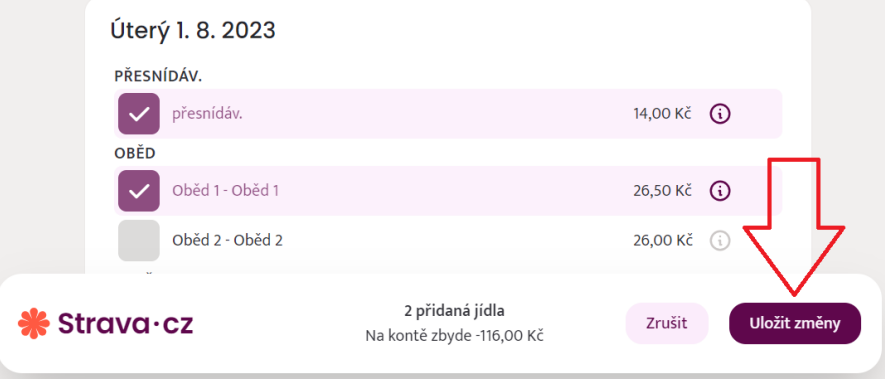

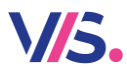

# **Objednávky – ovládání dialogu**

### **Zprávy programu**

Systém je vybaven možností některé objednávky omezit podle určitých kritérií. Například nelze objednávat tzv. "do mínusu", nelze provádět odhlášky (jen přihlášky) apod. Nastavení těchto pravidel řídí obsluha programu na jídelně. Pak se ve spodní části mohou objevit různá hlášení. Pak se řiďte uvedeným textem.

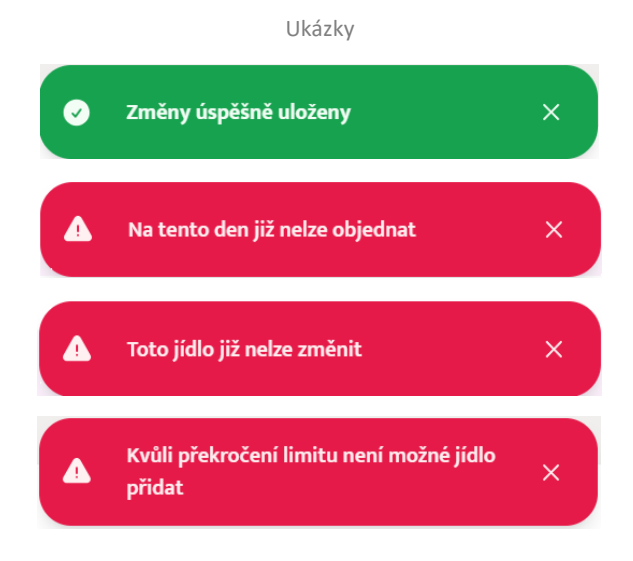